## via Timecard How to see a "modeled" view of your paycheck

Tuesday, July 26, 2022 12:25 PM

1. Log into peoplesoft - https://hr.sppserp.org/psp/ps/?cmd=login&languageCd=ENG&

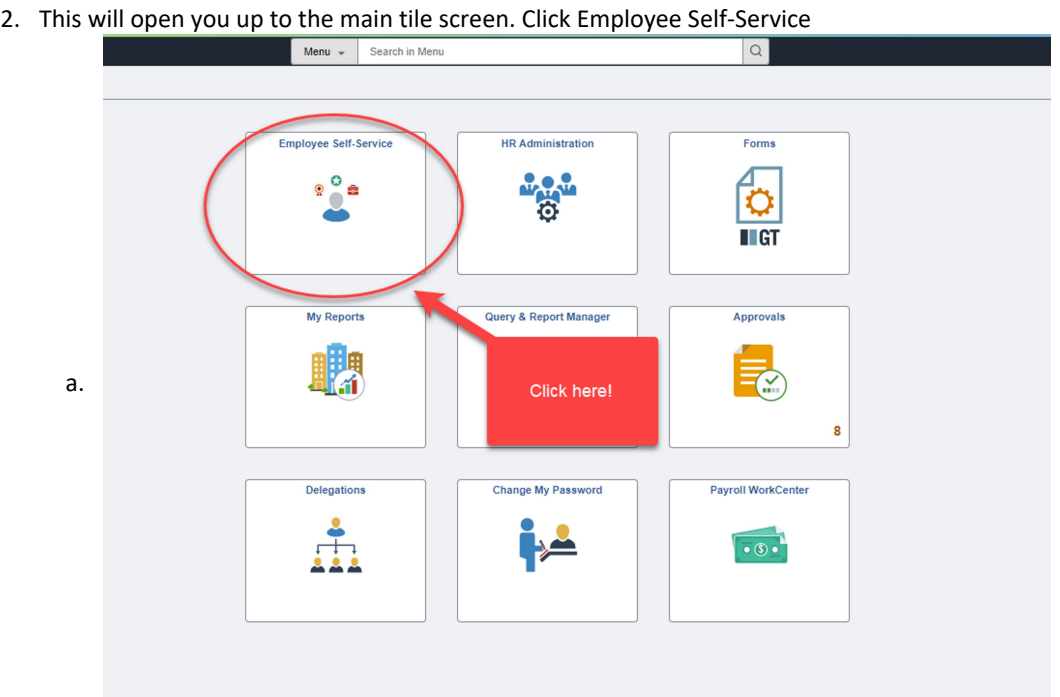

- i. \*note you may have less or different tiles than me
- 3. You will then want to click the "Time" tile

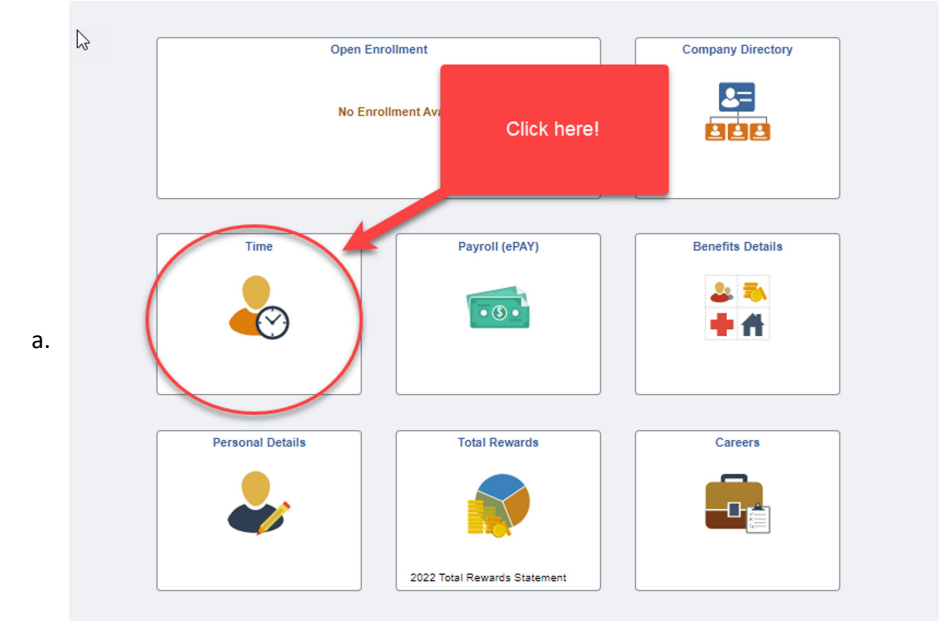

4. You will then open to where you enter your time for the regular school year, look to the bottom right to see the Estimated Gross

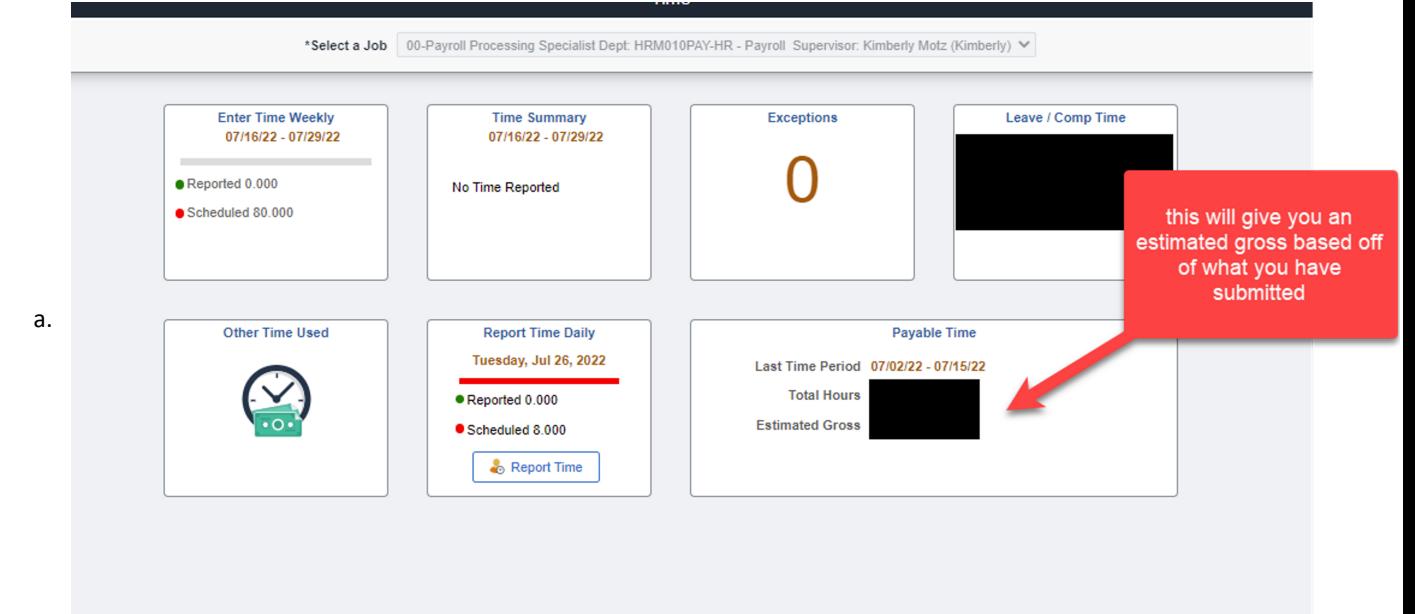